# THE STATA JOURNAL

#### **Editor**

H. Joseph Newton Department of Statistics Texas A&M University College Station, Texas 77843 979-845-8817; fax 979-845-6077 jnewton@stata-journal.com

## **Associate Editors**

Christopher F. Baum Boston College

Nathaniel Beck New York University

Rino Bellocco Karolinska Institutet, Sweden, and Univ. degli Studi di Milano-Bicocca, Italy

Maarten L. Buis Vrije Universiteit, Amsterdam

A. Colin Cameron University of California–Davis

Mario A. Cleves Univ. of Arkansas for Medical Sciences

William D. Dupont Vanderbilt University

David Epstein Columbia University

Allan Gregory Queen's University

James Hardin University of South Carolina

Ben Jann ETH Zürich, Switzerland

Stephen Jenkins University of Essex

Ulrich Kohler WZB, Berlin

Frauke Kreuter University of Maryland–College Park

**Stata Press Editorial Manager Stata Press Copy Editors**

#### **Editor**

Nicholas J. Cox Department of Geography Durham University South Road Durham City DH1 3LE UK n.j.cox@stata-journal.com

Jens Lauritsen Odense University Hospital

Stanley Lemeshow Ohio State University

J. Scott Long Indiana University

Thomas Lumley University of Washington–Seattle

Roger Newson Imperial College, London

Austin Nichols Urban Institute, Washington DC

Marcello Pagano Harvard School of Public Health

Sophia Rabe-Hesketh University of California–Berkeley

J. Patrick Royston MRC Clinical Trials Unit, London

Philip Ryan University of Adelaide

Mark E. Schaffer Heriot-Watt University, Edinburgh

Jeroen Weesie Utrecht University

Nicholas J. G. Winter University of Virginia

Jeffrey Wooldridge Michigan State University

Lisa Gilmore Jennifer Neve and Deirdre Patterson

The *Stata Journal* publishes reviewed papers together with shorter notes or comments, regular columns, book reviews, and other material of interest to Stata users. Examples of the types of papers include 1) expository papers that link the use of Stata commands or programs to associated principles, such as those that will serve as tutorials for users first encountering a new field of statistics or a major new technique; 2) papers that go "beyond the Stata manual" in explaining key features or uses of Stata that are of interest to intermediate or advanced users of Stata; 3) papers that discuss new commands or Stata programs of interest either to a wide spectrum of users (e.g., in data management or graphics) or to some large segment of Stata users (e.g., in survey statistics, survival analysis, panel analysis, or limited dependent variable modeling); 4) papers analyzing the statistical properties of new or existing estimators and tests in Stata; 5) papers that could be of interest or usefulness to researchers, especially in fields that are of practical importance but are not often included in texts or other journals, such as the use of Stata in managing datasets, especially large datasets, with advice from hard-won experience; and 6) papers of interest to those who teach, including Stata with topics such as extended examples of techniques and interpretation of results, simulations of statistical concepts, and overviews of subject areas.

For more information on the *Stata Journal*, including information for authors, see the web page

## <http://www.stata-journal.com>

The *Stata Journal* is indexed and abstracted in the following:

- Science Citation Index Expanded (also known as  $\text{SciSearch}^{(8)}$ )
- CompuMath Citation Index<sup>®</sup>

**Copyright Statement:** The *Stata Journal* and the contents of the supporting files (programs, datasets, and help files) are copyright  $\odot$  by StataCorp LP. The contents of the supporting files (programs, datasets, and help files) may be copied or reproduced by any means whatsoever, in whole or in part, as long as any copy or reproduction includes attribution to both (1) the author and (2) the *Stata Journal*.

The articles appearing in the *Stata Journal* may be copied or reproduced as printed copies, in whole or in part, as long as any copy or reproduction includes attribution to both (1) the author and (2) the *Stata Journal*.

Written permission must be obtained from StataCorp if you wish to make electronic copies of the insertions. This precludes placing electronic copies of the *Stata Journal*, in whole or in part, on publicly accessible web sites, fileservers, or other locations where the copy may be accessed by anyone other than the subscriber.

Users of any of the software, ideas, data, or other materials published in the *Stata Journal* or the supporting files understand that such use is made without warranty of any kind, by either the *Stata Journal*, the author, or StataCorp. In particular, there is no warranty of fitness of purpose or merchantability, nor for special, incidental, or consequential damages such as loss of profits. The purpose of the *Stata Journal* is to promote free communication among Stata users.

The *Stata Journal*, electronic version (ISSN 1536-8734) is a publication of Stata Press. Stata and Mata are registered trademarks of StataCorp LP.

# **Stata tip 59: Plotting on any transformed scale**

Nicholas J. Cox Department of Geography Durham University Durham City, UK n.j.cox@durham.ac.uk

Using a transformed scale on one or the other axis of a plot is a standard graphical technique throughout science. The most common example is the use of a logarithmic scale. This possibility is wired into Stata through options yscale(log) and xscale(log); see [G]  $axis-scale$  *options*. The only small difficulty is that Stata is not especially smart at reading your mind to discern what axis labels you want. When values range over several orders of magnitude, selected powers of 10 are likely to be convenient. When values range over a shorter interval, labels based on multiples of 1 2 5 10, 1 4 7 10, or 1 3 10 may all be good choices.

No other scale receives such special treatment in Stata. However, other transformations such as square roots (especially for counts) or reciprocals (e.g., in chemistry or biochemistry [Cornish-Bowden 2004]) are widely used in various kinds of plots. The aim of this tip is to show that plotting on *any* transformed scale is straightforward. As an example, we focus on logit scales for continuous proportions and percents.

Given proportions p, logit  $p = \ln\{p/(1-p)\}\$ is perhaps most familiar to many readers as a link function for binary response variables within logit modeling. Such logit modeling is now over 60 years old, but before that lies a century over which so-called logistic curves were used to model growth or decay in demography, ecology, physiology, chemistry, and other fields. Banks (1994), Kingsland (1995), and Cramer (2004) give historical details, many examples, and further references.

The growth of literacy and its complement—the decline of illiteracy—provide substantial examples. In a splendid monograph, Cipolla (1969) gives fascinating historical data but no graphs. Complete illiteracy and complete literacy provide asymptotes to any growth or decay curve, so even without any formal modeling we would broadly expect something like S-shaped or sigmoid curves. Logit scales in particular thus appear natural or at least convenient for plotting literacy data (Sopher 1974, 1979). More generally, plotting on logit scales goes back at least as far as Wilson (1925).

Figure 1 shows how many newly married people could not write their names in various countries during the late nineteenth century, as obtained with data from Cipolla  $(1969, 121-125)$  and the following commands:

. local yti "% newly married unable to write their names"

. line Italy\_females Italy\_males France\_females France\_males Scotland\_females

> Scotland\_males year, legend(pos(3) col(1) size(\*0.8)) xla(1860(10)1900)

```
> xtitle("") yla(, ang(h)) ytitle(`yti´)
```
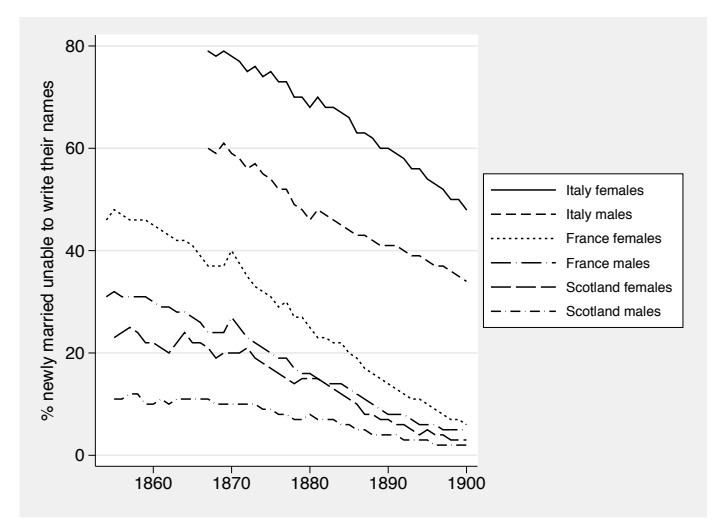

Figure 1. Line plot of illiteracy by sex for various countries in the nineteenth century.

How do we show such data on a logit scale? There are two steps. First, calculate the coordinates you want shown before you graph them. Here we loop over a bunch of variables and apply the transform logit(*percent*/100):

```
. foreach v of var *males {
          gen \text{logit}^{\cdot}v´ = \text{logit}(\text{v}^{\cdot}/100). label var logit_`v´ "`: var label `v´´"
. }
```
For tutorials on foreach and the machinery used here in looping, see Cox (2002, 2003). Note that, at the same time, we copy variable labels across so that they will show up automatically on later graph legends.

Second, and just slightly more difficult, is to get axis labels as we want them (and axis ticks also, if needed). Even people who work with logits all the time usually do not want to decode that a logit of 0 means 50%, or a logit of 1 means 73.1%, and so forth, even if the invlogit() function makes the calculation easy. Logit scales stretch percents near 0 or 100 compared with those near 50. Inspection of figure 1 suggests that 2 5 10(10)80 would be good labels to show for percents within the range of the data. So we want text like 50 to be shown where the graph is showing logit(50/100). The key trick is to pack all the text we want to show and where that text should go into a local macro.

```
. foreach n of num 2 5 10(10)80 {
        local label `label´ `= logit(`n´/100)´ "`n´"
. }
```
To see what is happening, follow the loop: First time around, local macro 'n' takes on the value 2. logit(2/100) is evaluated on the fly (the result is about −3.8918) and that is where on our  $y$  axis the text "2" should go. Second time around, the same is done for 5 and  $\text{logit}(5/100)$ . And so forth over the numlist 2 5 10(10)80.

Now we can get our graph with logit scale:

```
. line logit_Italy_females logit_Italy_males logit_France_females
> logit_France_males logit_Scotland_females logit_Scotland_males year,
> legend(pos(3) col(1) size(*0.8)) xla(1860(10)1900) xtitle("")
> yla(`label´, ang(h)) ytitle(`yti´)
```
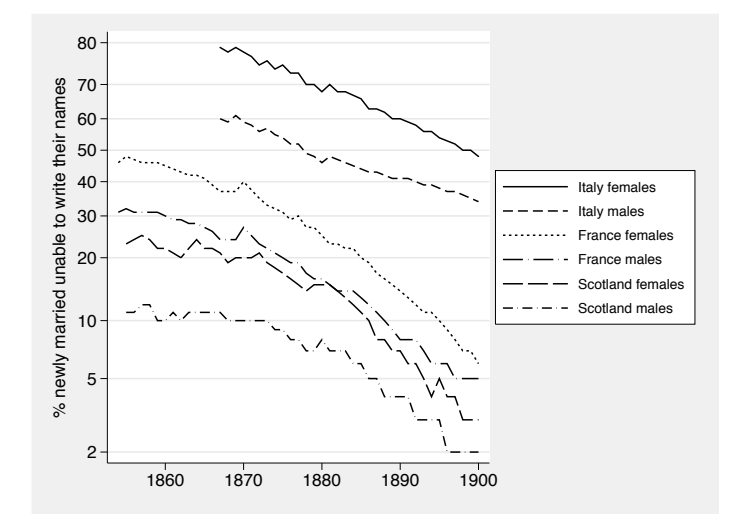

Figure 2. Line plot of illiteracy by sex for various countries in the nineteenth century. Note the logit scale for the response.

Specifically in this example, we now can see data on a more natural scale, complementing the original raw scale. The granularity of the data (rounded to integer percents) is also evident.

Generally, some small details of macro handling deserve flagging. You may be accustomed to a tidy form of local macro definition:

. local *macname* "*contents*"

But the delimiters " " used here would, for this problem, complicate processing given that we do want double quotes inside the macro. Note from the previous foreach loop that they can be left off, to advantage.

In practice, you might need to iterate over several possible sets of labels before you get the graph you most like. Repeating the whole of the foreach loop would mean that the local macro would continue to accumulate material. Blanking the macro out with

. local label

will let you start from scratch.

The recipe for ticks is even easier. Suppose we want ticks at 15(10)75, that is, at 15 25 35 45 55 65 75. We just need to be able to tell Stata exactly where to put them:

```
. foreach n of num 15(10)75 {
        local ticks `ticks´ `= \text{logit}('n'/100)'}
```
Then specify an option such as  $y$ ticks('ticks') in the graph command.

Finally, note that the local macros you define must be visible to the graph command you issue, namely within the same interactive session, do-file, or program. That is what local means, after all.

In a nutshell: Showing data on any transformed scale is a matter of doing the transformation in advance, after which you need only to fix axis labels or ticks. The latter is best achieved by building graph option arguments in a local macro.

## **References**

- Banks, R. B. 1994. *Growth and Diffusion Phenomena: Mathematical Frameworks and Applications*. Berlin: Springer.
- Cipolla, C. M. 1969. *Literacy and Development in the West*. Harmondsworth: Penguin.
- Cornish-Bowden, A. 2004. *Fundamentals of Enzyme Kinetics*. 3rd ed. London: Portland Press.
- Cox, N. J. 2002. Speaking Stata: How to face lists with fortitude. *Stata Journal* 2: 202–222.
- ———. 2003. Speaking Stata: Problems with lists. *Stata Journal* 3: 185–202.
- Cramer, J. S. 2004. The early origins of the logit model. *Studies in History and Philosophy of Biological and Biomedical Sciences* 35: 613–626.
- Kingsland, S. E. 1995. *Modeling Nature: Episodes in the History of Population Ecology*. 2nd ed. Chicago: University of Chicago Press.
- Sopher, D. E. 1974. A measure of disparity. *Professional Geographer* 26: 389–392.
- ———. 1979. Temporal disparity as a measure of change. *Professional Geographer* 31: 377–381.
- Wilson, E. B. 1925. The logistic or autocatalytic grid. *Proceedings of the National Academy of Sciences* 11: 451–456.